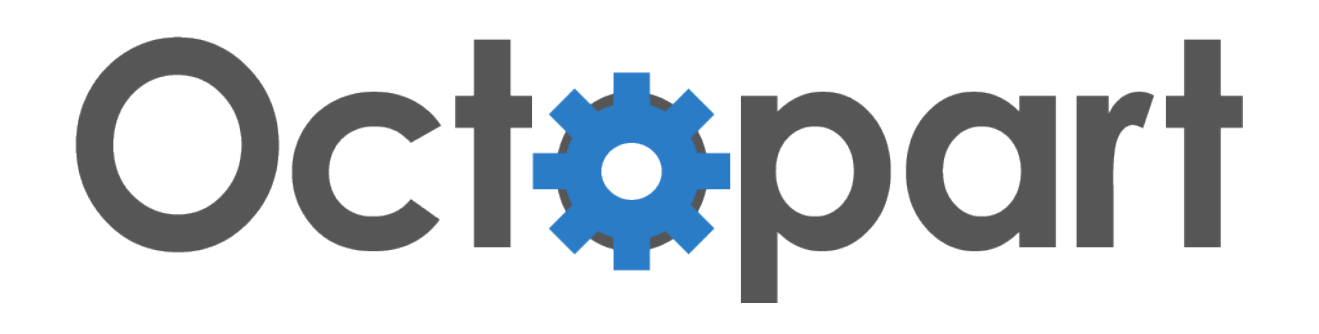

# Octopart Part Lookup

User Guide for v. 1.0.5 March 2014

# INTRODUCTION

With the Octopart Part Lookup app, get access to Octopart's database of over 30 million electronic parts across thousands of manufacturers and distributors

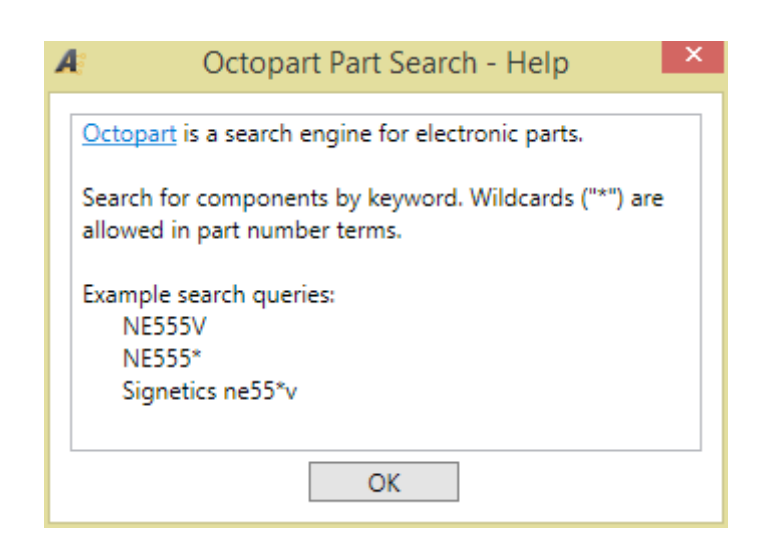

Get pricing and quantity in stock, datasheets, sample requests, reference designs and more from directly within Altium Designer

# SETUP

Check that manufacturer part number property matches any of these name rules:

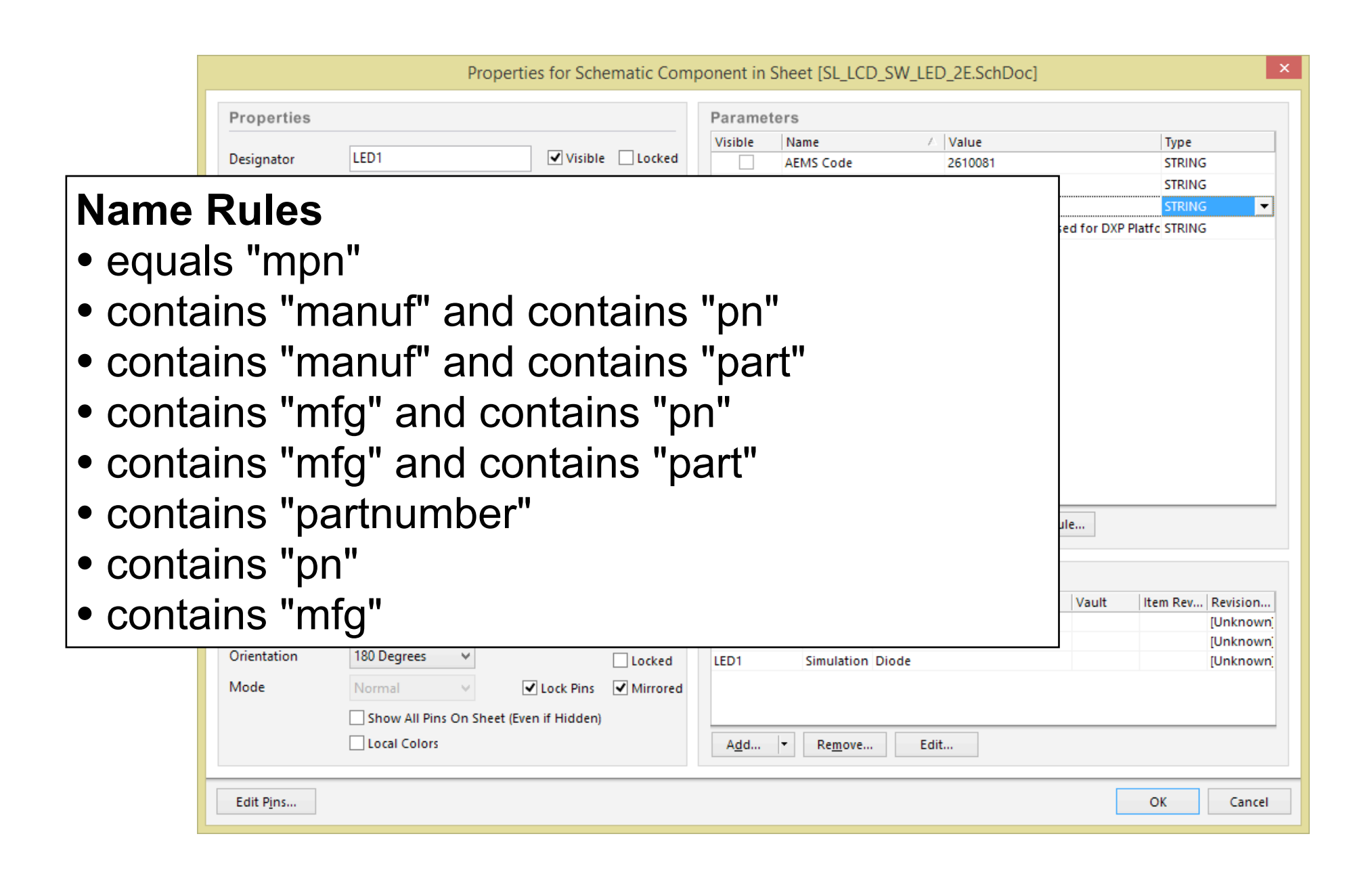

Contact us if your manufacturer part number property does not match any of the name rules [\(contact@octopart.com\)](mailto:contact@octopart.com)

# ACCESS

#### Right click on any part in your design to access Octopart Part Lookup....

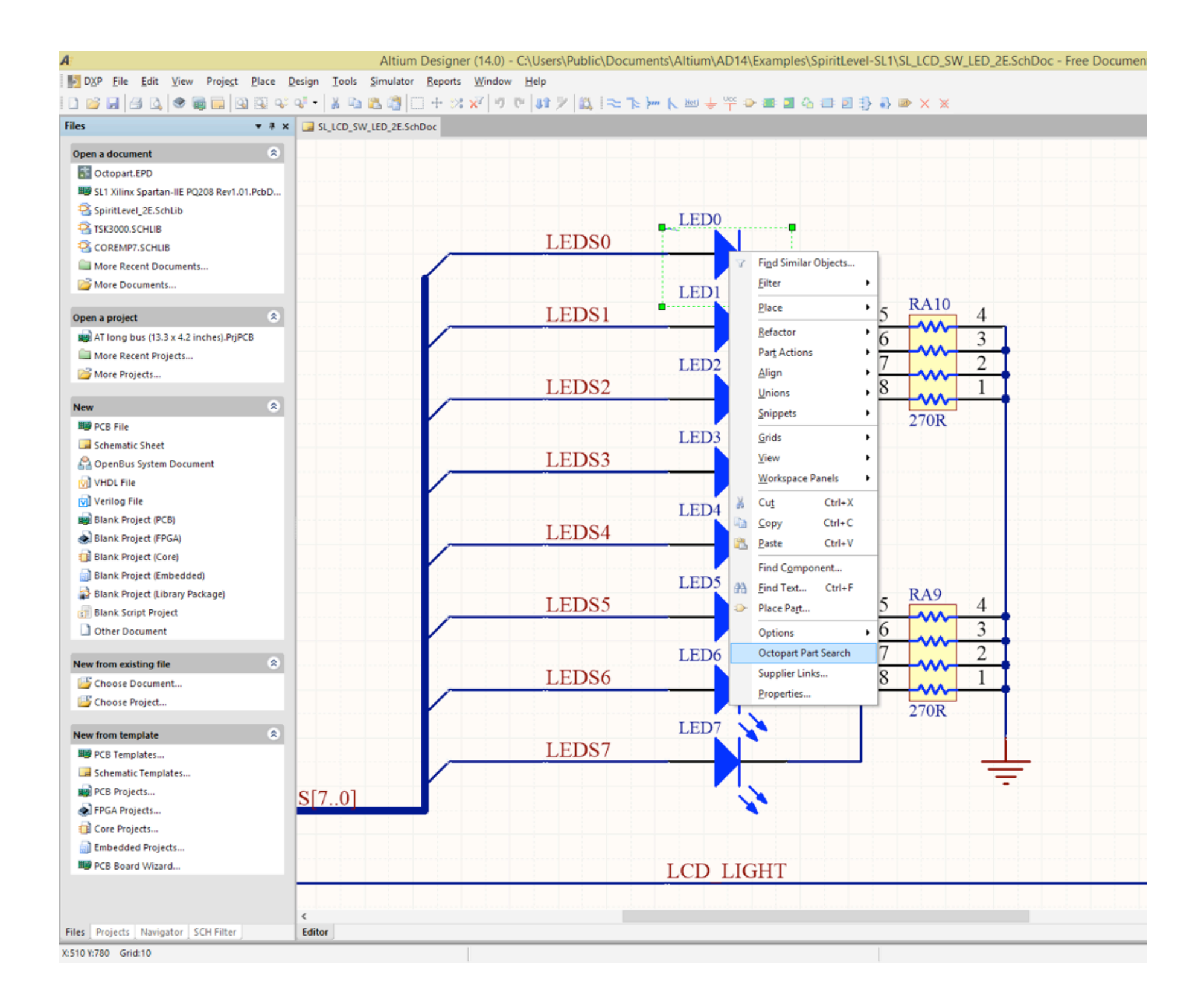

## ACCESS

#### ... or access Octopart Part Lookup from the "Tools" menu

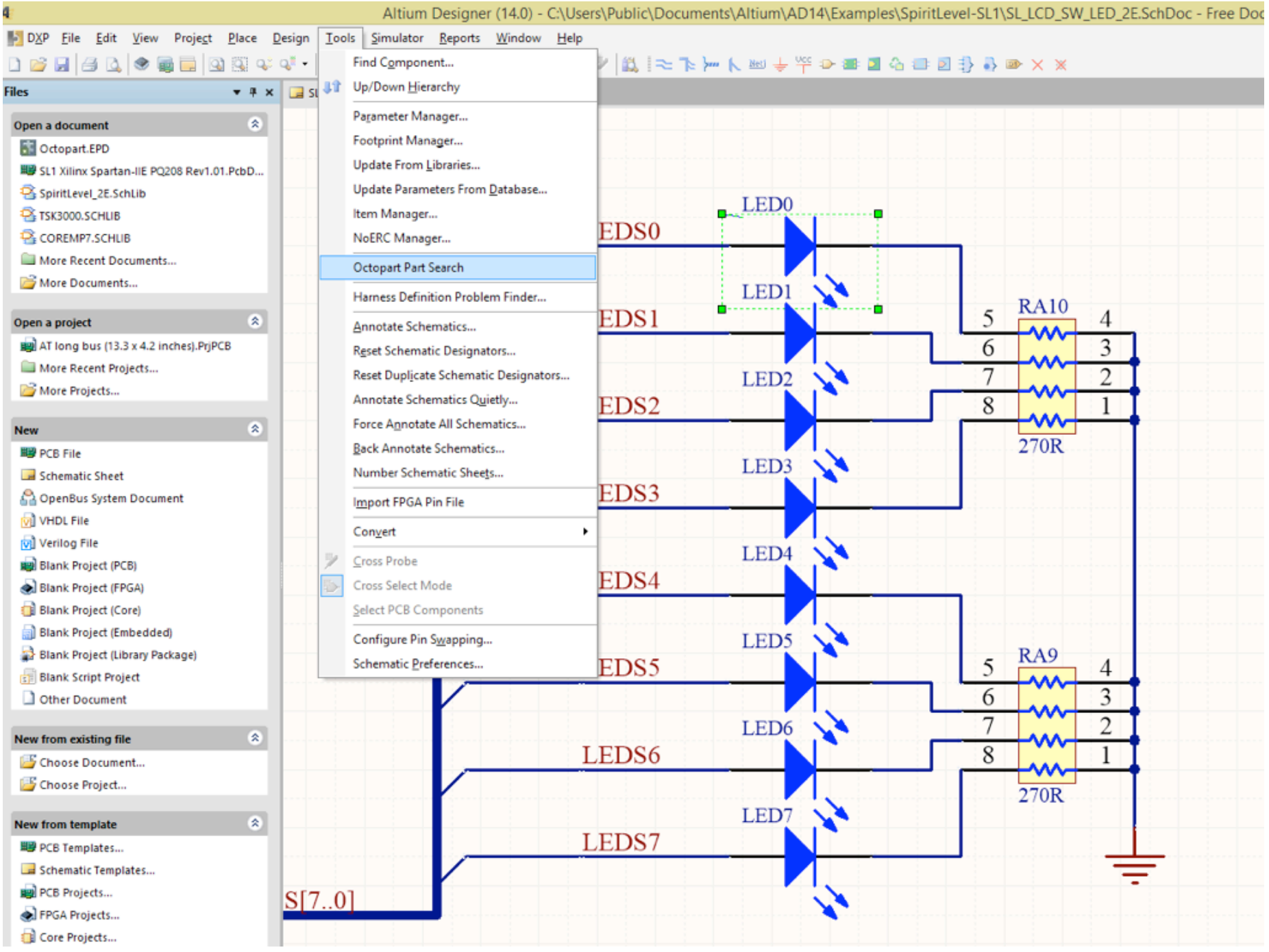

## SEARCH

#### Select the part and click "See part details" for more information

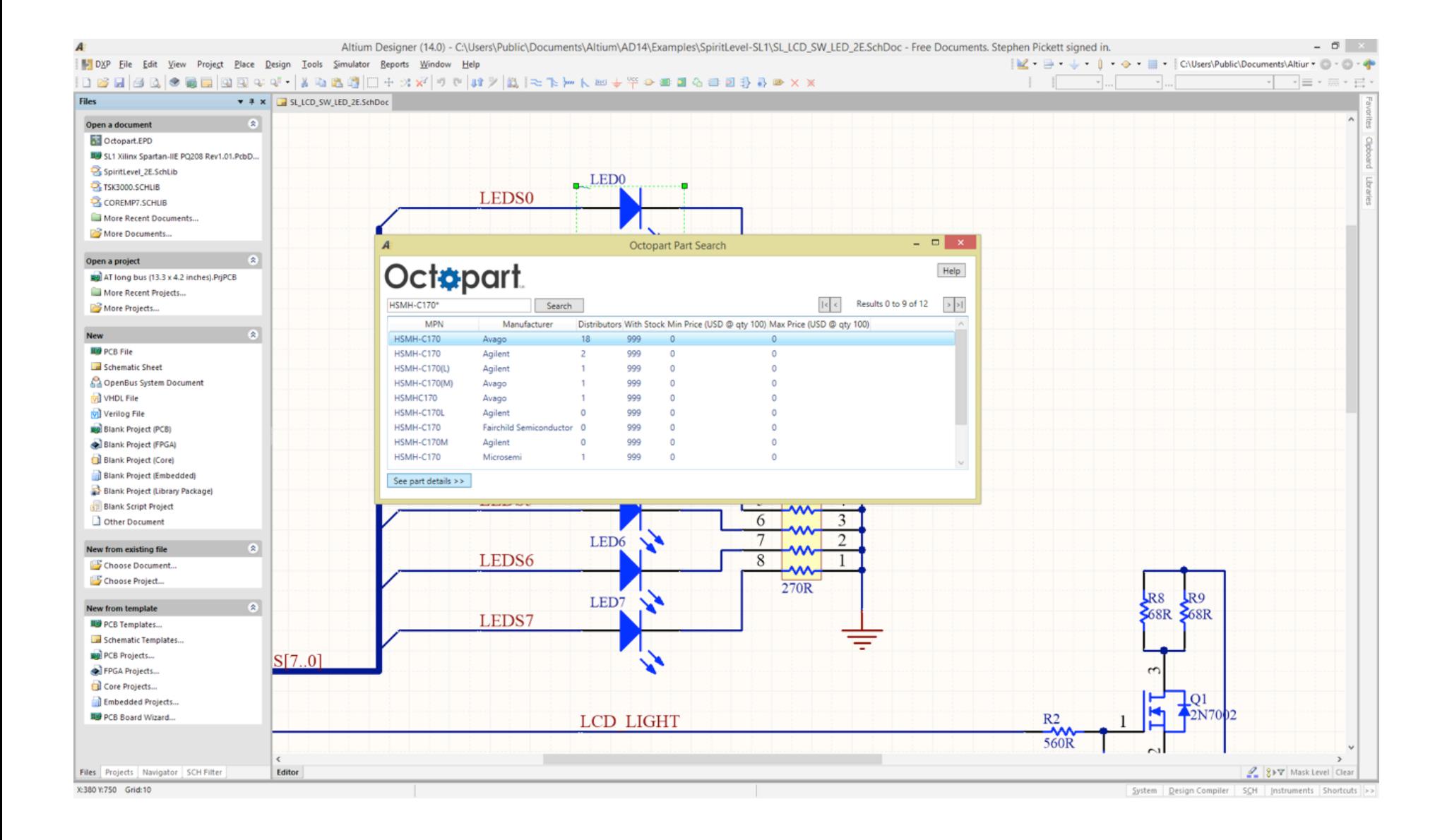

# COMPARE

#### Compare pricing and quantity in stock across distributors

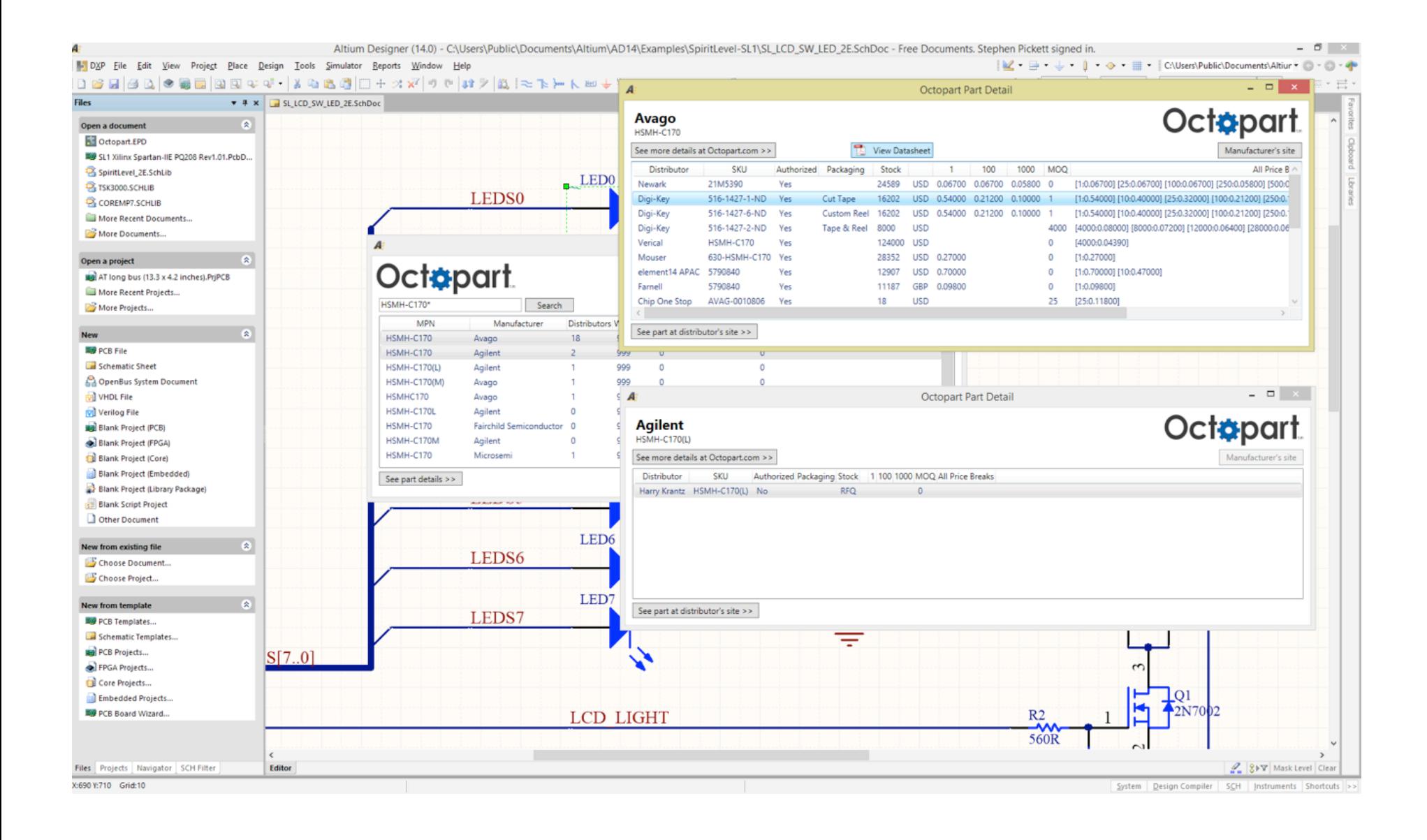

Get part details, datasheets, reference designs, sample requests and more

# CONTACT

Bugs? Need Help? Contact us at [contact@octopart.com](mailto:contact@octopart.com)